# **Vstupný komunikačný systém Gira**

VKS Communicator

# GIRA

#### **Spustiť VKS Communicator**

#### **Zadať prístupové údaje**

Pri spustení VKS Communicator sa musí zadať užívateľské meno a heslo.

Užívateľské meno

Heslo (musí zadať inštalatér)

## **Zriadiť VKS Communicator**

## **Prístupové údaje**

V Asistentovi brány IP VKS môžu byť s vyššie uvedenými prístupovými údajmi vykonané zmeny vo VKS Communicator. Za týmto účelom sa prístupové údaje VKS Communicator zadajú do prihlasovacej masky Asistenta pre uvedenie do prevádzky brány IP VKS. V Asistentovi potom môžu byť zriadené zmeny ako napr. obsadenie funkčných tlačidiel.

#### **Zmeniť heslo**

Pri uvedení brány IP VKS do prevádzky nastaví elektroinštalatér nastavenia pre VKS Communicator. Pritom pridelí užívateľské meno a heslo. Toto heslo by sa malo z bezpečnostných dôvodov zmeniť cez menu "Nastavenia" – "Zmeniť heslo".

## **Spustiť Gira Asistenta**

Asistenta brány IP VKS je možné spustiť v aktuálnych internetových prehliadačoch (Mozilla Firefox, Microsoft Internet Explorer, Apple Safari, Google Chrome). Pre spustenie Gira Asistenta kliknite, prosím, v menu "Nastavenia" – "Zriadiť VKS Communicator" na zobrazený odkaz. Alebo pre manuálne vyvolanie Asistenta zadajte **http://TKS-IP-Gateway.local** do adresového riadku internetového prehliadača.

Po cca 30 s sa zobrazí prihlasovacia maska Gira Asistenta. Po zadaní prístupových údajov VKS Communicator je možné vykonať požadované zmeny vo VKS Communicator.

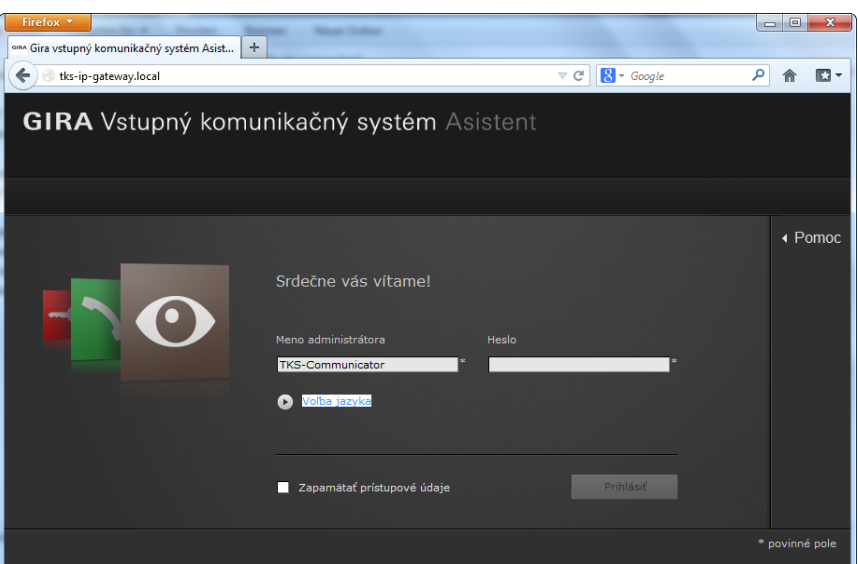

# **Vstupný komunikačný systém Gira**

VKS Communicator

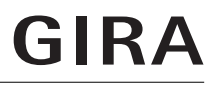

## **Plocha VKS Communicator**

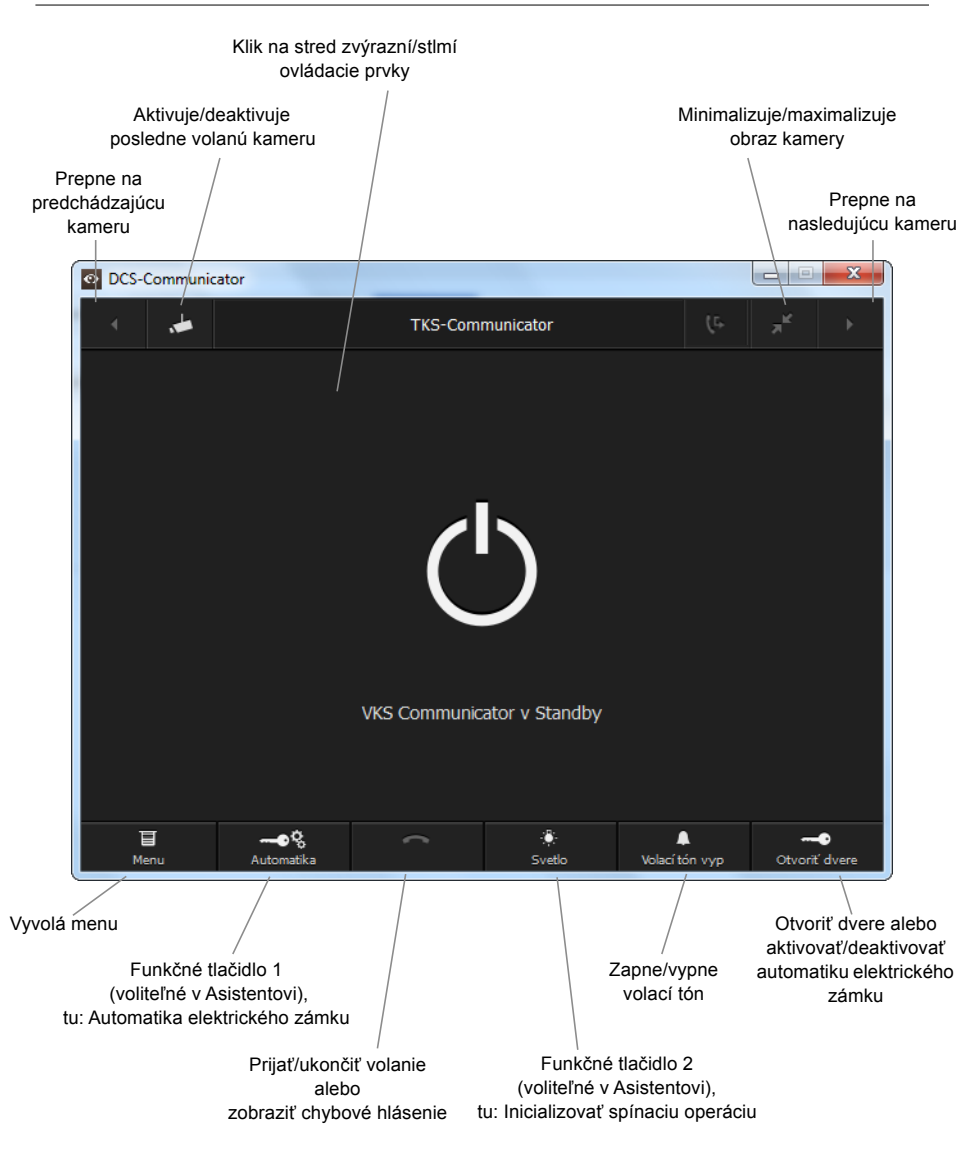